## **Планирование конференции в Zoom**

- 1. Пройдите по ссылке [https://zoom.us](https://zoom.us/)
- 2. Войдите в систему.

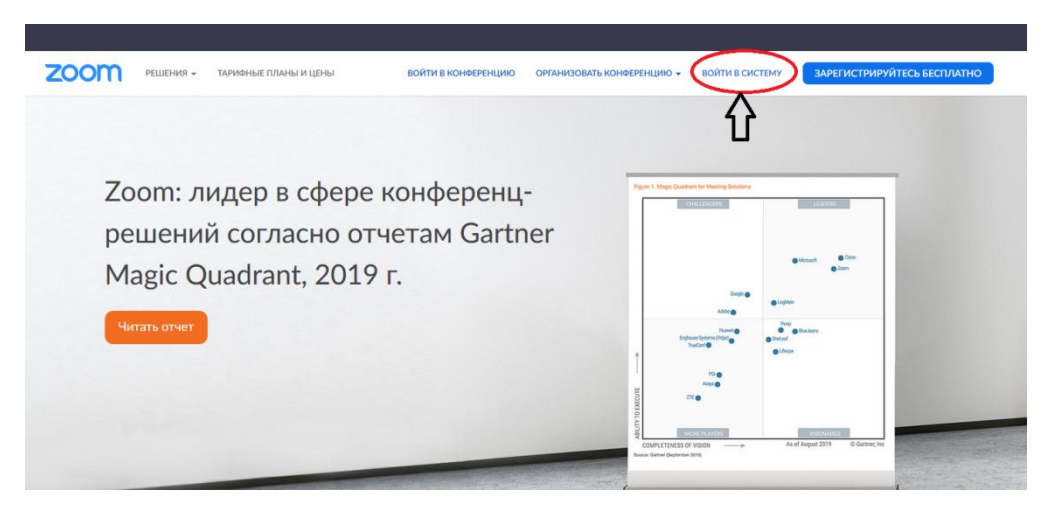

3. Введите свой логин и пароль.

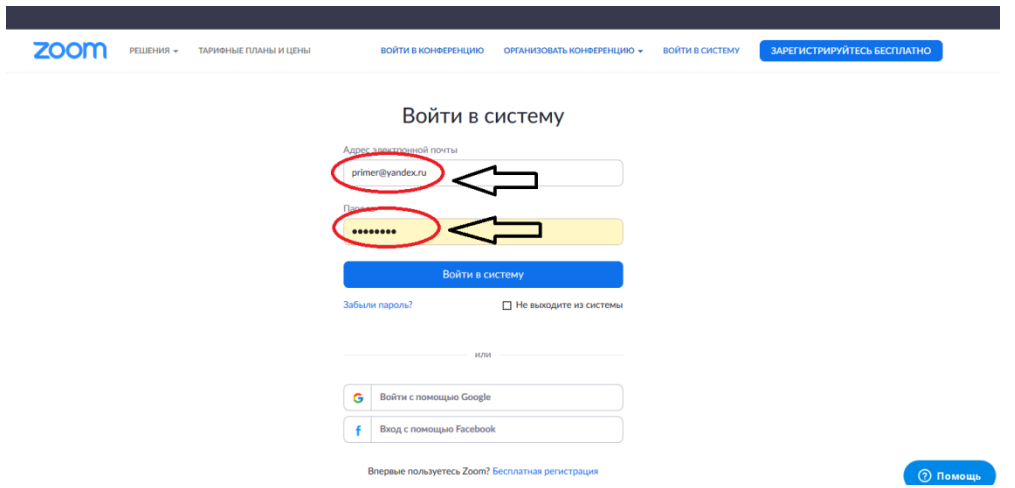

4. При необходимости отредактируйте профиль (можно загрузить фотографию, изменить имя пользователя, электронный адрес и т.д.)

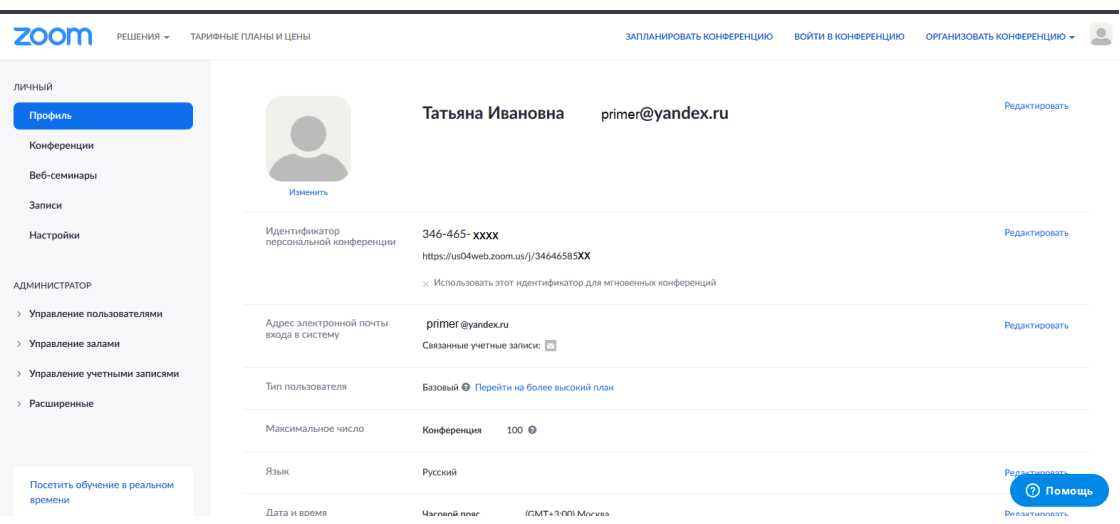

5. Для того, чтобы запланировать конференцию, нажмите соответствующую вкладку в меню.

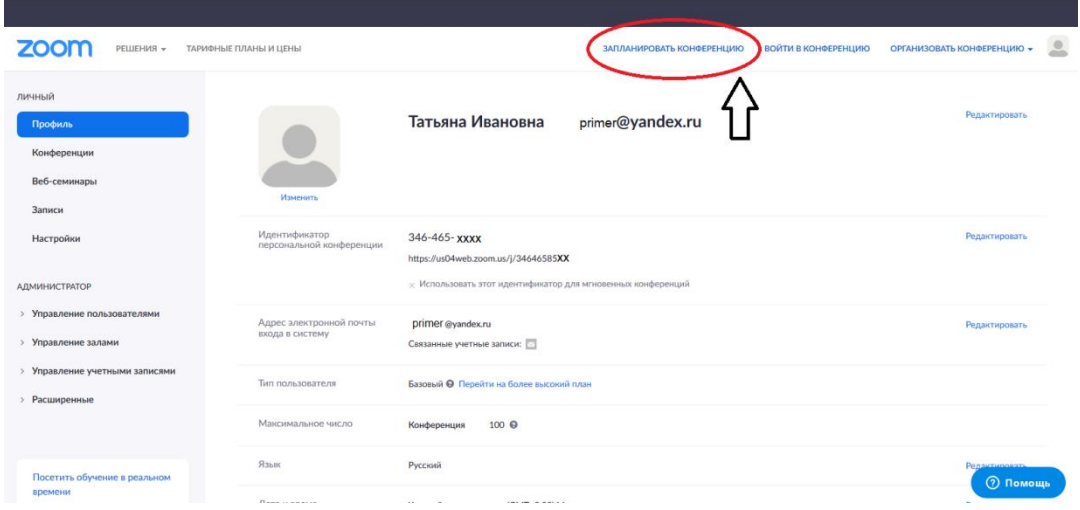

6. На появившейся странице заполните поля: «Тема конференции», «Описание конференции» (необязательное поле), дату, время и продолжительность планируемой конференции.

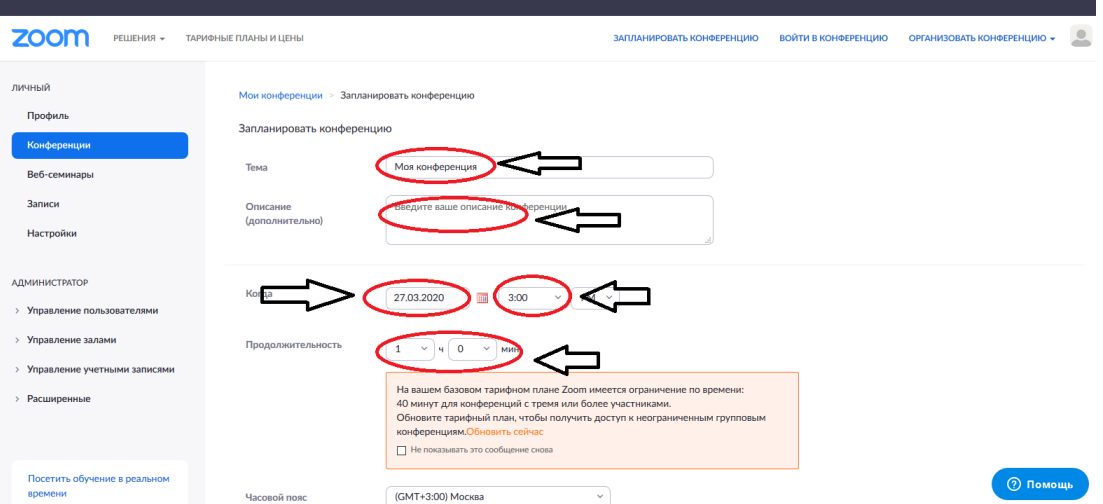

7. Прокрутив страницу вниз, заполните поля «Идентификатор конференции», сведения об использовании видео, звука, а также других параметрах конференции. Не забудьте нажать конпку «Сохранить».

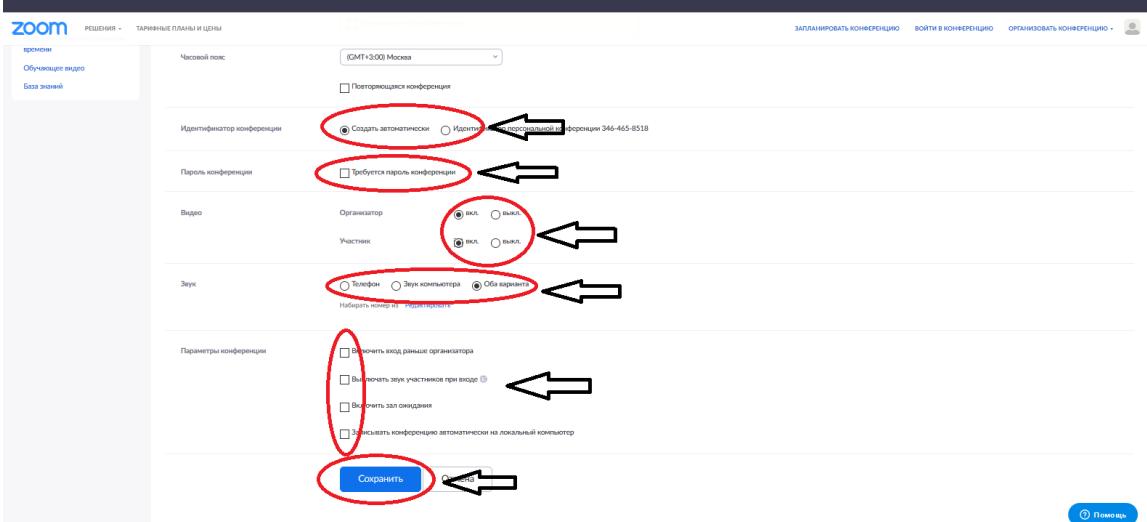

8. Вы запланировали конференцию, параметры которой при необходимости можно редактировать. Конференцию можно начинать. Для того, чтобы пригласить участников конференции, нужно скопировать URL входа и отправить его участникам конференции.

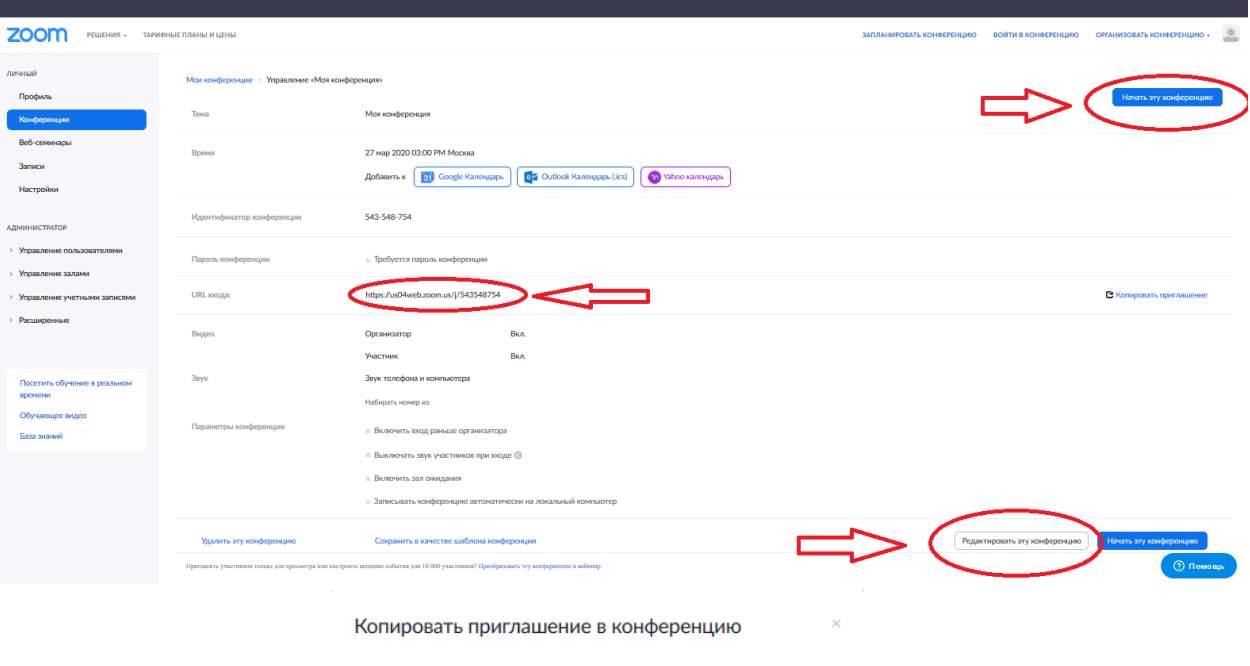

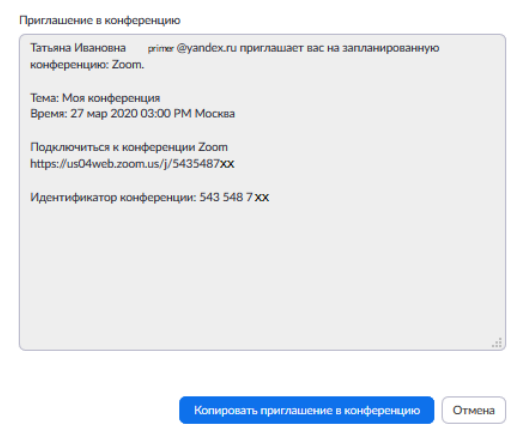

9. Теперь во вкладке «Конференции» появилась запланированная конференция, которую можно начать в любой момент, так же, как и редактировать ее параметры.

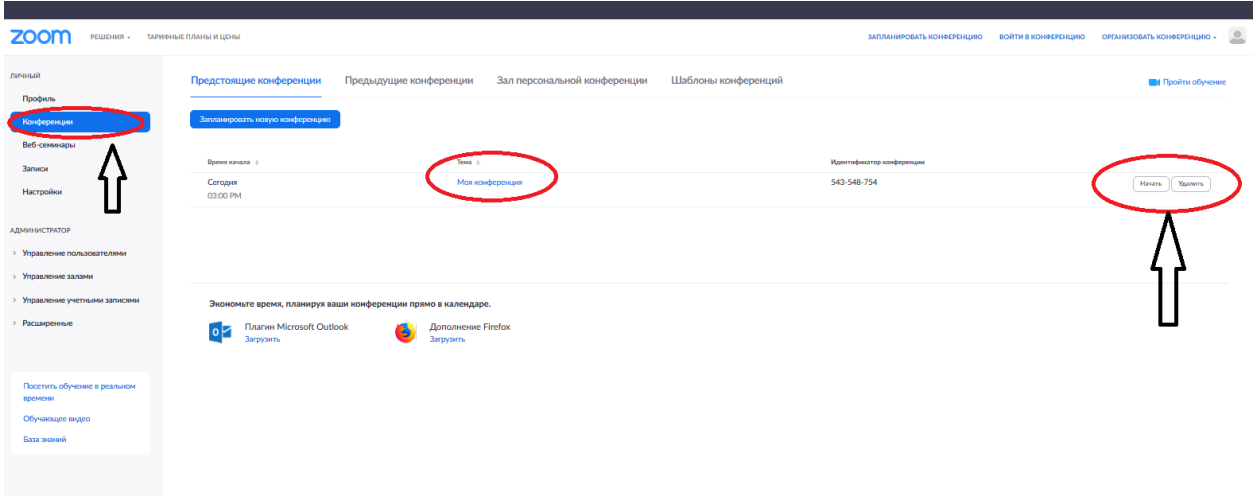